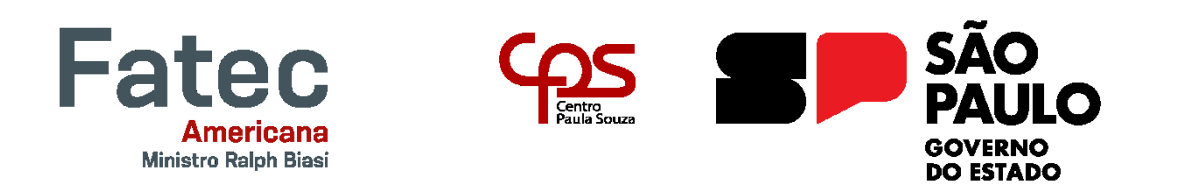

# **Faculdade de Tecnologia de Americana "Ministro Ralph Biasi" Curso Superior de Tecnologia em Análise e Desenvolvimento de Sistemas**

\_\_\_\_\_\_\_\_\_\_\_\_\_\_\_\_\_\_\_\_\_\_\_\_\_\_\_\_\_\_\_\_\_\_\_\_\_\_\_\_\_\_\_\_\_\_\_\_\_\_\_\_\_\_\_\_\_\_\_\_\_\_\_\_\_\_\_\_\_\_\_\_\_\_\_\_\_\_\_\_\_\_\_\_\_\_\_\_\_\_\_\_\_\_\_\_\_\_\_\_\_\_\_\_\_\_\_\_\_\_\_\_\_

Afonso Camilo de Camargo

**Projeto Amanhecer**

**Americana, SP 2023**

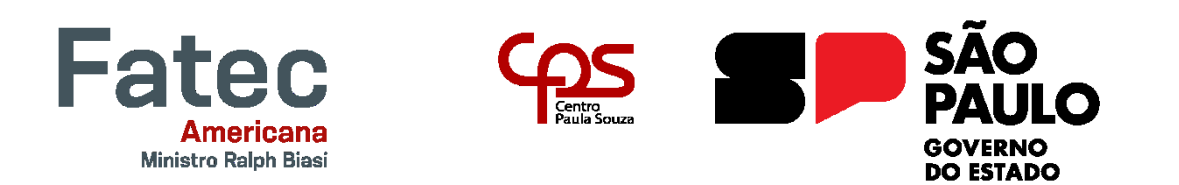

# **Faculdade de Tecnologia de Americana "Ministro Ralph Biasi" Curso Superior de Tecnologia em Análise e Desenvolvimento de Sistemas**

\_\_\_\_\_\_\_\_\_\_\_\_\_\_\_\_\_\_\_\_\_\_\_\_\_\_\_\_\_\_\_\_\_\_\_\_\_\_\_\_\_\_\_\_\_\_\_\_\_\_\_\_\_\_\_\_\_\_\_\_\_\_\_\_\_\_\_\_\_\_\_\_\_\_\_\_\_\_\_\_\_\_\_\_\_\_\_\_\_\_\_\_\_\_\_\_\_\_\_\_\_\_\_\_\_\_\_\_\_\_\_\_\_

Afonso Camilo de Camargo

# **Projeto Amanhecer**

Trabalho de Conclusão de Curso desenvolvido em cumprimento à exigência curricular do Curso Superior de Tecnologia em Análise e Desenvolvimento de Sistemas, sob a orientação do (a) Prof.(a) Me. Thiago Salhab Alves.

Área de concentração: Engenharia de Software

**Americana, SP. 2023**

# FICHA CATALOGRÁFICA - Biblioteca Fatec Americana Ministro Ralph Biasi-CEETEPS Dados Internacionais de Catalogação-na-fonte

CAMARGO, Afonso Camilo de

Projeto Amanhecer. / Afonso Camilo de CAMARGO - Americana, 2023.

35f.

Monografia (Curso Superior de Tecnologia em Análise e Desenvolvimento de Sistemas) - - Faculdade de Tecnologia de Americana Ministro Ralph Biasi - Centro Estadual de Educação Tecnológica Paula Souza

Orientador: Prof. Ms. Thiago Salhab ALVES

1. Analise de Dados 2. Desenvolvimento de software 3. Engenharia de software. I. CAMARGO, Afonso Camilo de II. ALVES, Thiago Salhab III. Centro Estadual de Educação Tecnológica Paula Souza - Faculdade de Tecnologia de Americana Ministro Ralph Biasi

> CDU: 681519 681.3.05 681.3.05

Elaborada pelo autor por meio de sistema automático gerador de ficha catalográfica da Fatec de Americana Ministro Ralph Biasi.

Afonso Camilo de Camargo

# **Projeto Amanhecer**

Trabalho de graduação apresentado como exigência parcial para obtenção do título de Tecnólogo em Análise e Desenvolvimento de Sistemas CEETEPS/Faculdade pelo  $de$ Tecnologia - FATEC/ Americana.

Área de concentração: Engenharia de Software.

Americana, 27 de novembro de 2023.

Banca Examinadora: Thiago Salhab Alves (Presidente) Mestrado em Ciência da Computação.

Faculdade de Tecnologia - FATEC Americana.

Ivan Menerval da Silva (Membro) Doutorado em Engenharia de Produção. Faculdade de Tecnologia - FATEC Americana.

Clerivaldo Jose Roccia (Membro) Mestrado em Mestrado em Tecnologia. Faculdade de Tecnologia - FATEC Americana.

#### **RESUMO**

Neste cenário global em evolução, a preocupação com o bem-estar dos animais de estimação tem ganhado destaque. O aumento no número de animais de estimação desabrigados, sujeitos a condições precárias e falta de assistência apropriada, exige uma resposta efetiva da sociedade civil, organizações não governamentais (ONGs) e defensores da causa animal. A tecnologia e as plataformas web emergiram como ferramentas valiosas para abordar esse problema sistematicamente. A iniciativa visa criar um banco de dados abrangente com informações sobre animais abandonados e, ao mesmo tempo, facilitar o processo de adoção responsável. A criação desta plataforma web exemplifica o poder da tecnologia quando direcionada a causas humanitárias. Ela destaca como a combinação de esforços entre a tecnologia e organizações de proteção animal pode ter um impacto significativo na sociedade. Este trabalho fornece uma visão abrangente da plataforma, suas implicações e os benefícios esperados a comunidade. Além disso, este trabalho tem como objetivo desenvolver habilidades práticas fundamentadas adquiridas durante o curso de Tecnólogo em Análise e Desenvolvimento de Sistemas, usando a Engenharia de Software como base de inspiração.

**Palavras-Chave:** Engenharia, Amanhecer, Animais-de-estimação

### **ABSTRACT**

*In this evolving global scenario, concern for the well-being of stray and abandoned animals has gained prominence. The increase in the number of homeless pets, subject to precarious conditions and lack of appropriate assistance, requires an effective response from civil society, non-governmental organizations (NGOs) and animal advocates. Technology and web platforms have emerged as valuable tools for systematically addressing this problem. The initiative aims to create a comprehensive database with information about abandoned animals and, at the same time, facilitate the responsible adoption process. The creation of this web platform exemplifies the power of technology when directed to humanitarian causes. She highlights how the combination of efforts between technology and animal protection organizations can have a significant impact on society. This work provides a comprehensive overview of the platform, its implications and the expected benefits to the community. Furthermore, this work aims to develop practical skills acquired during the Technologist in Systems Analysis and Development course, using Software Engineering as a basis for inspiration.*

**Keywords:** Engineering, Dawn, Pet

# **SUMÁRIO**

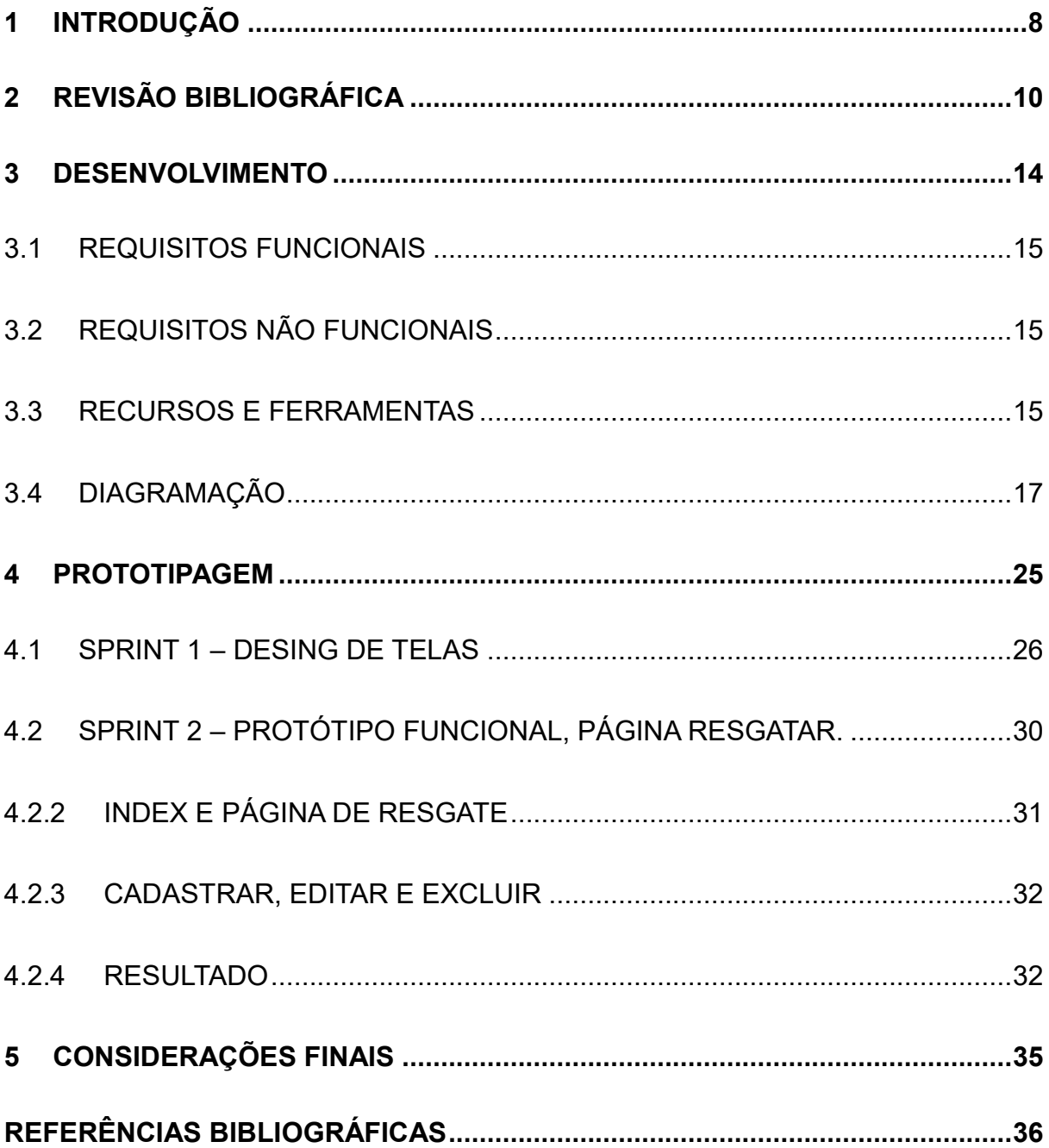

# **LISTA DE FIGURAS**

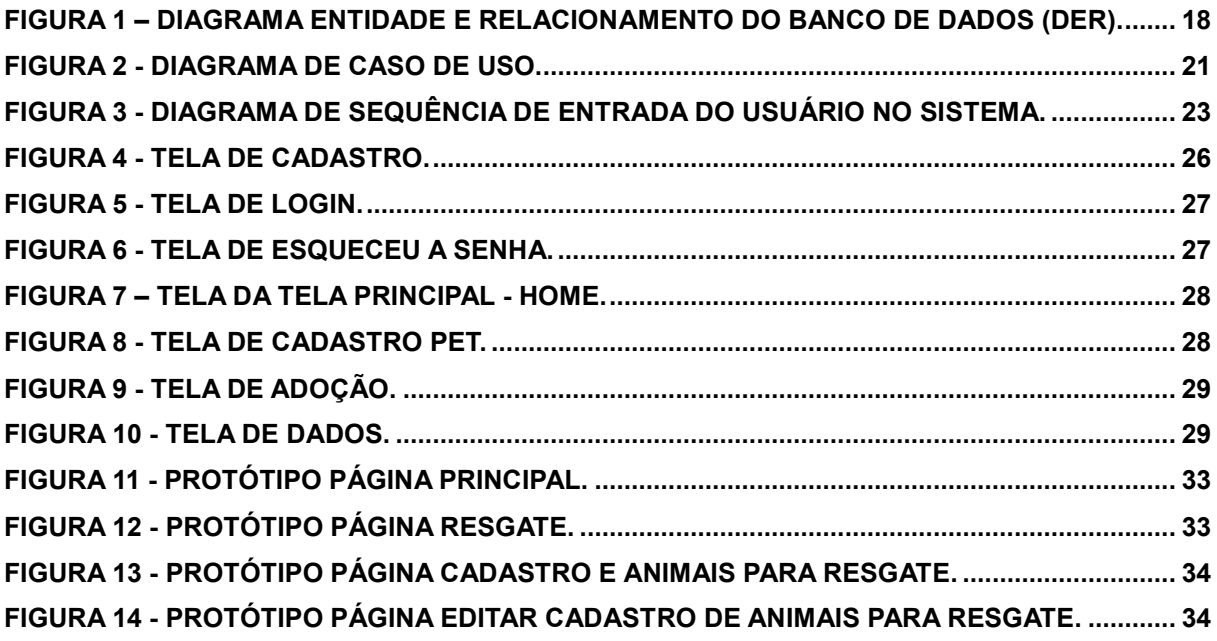

# **LISTA DE TABELAS**

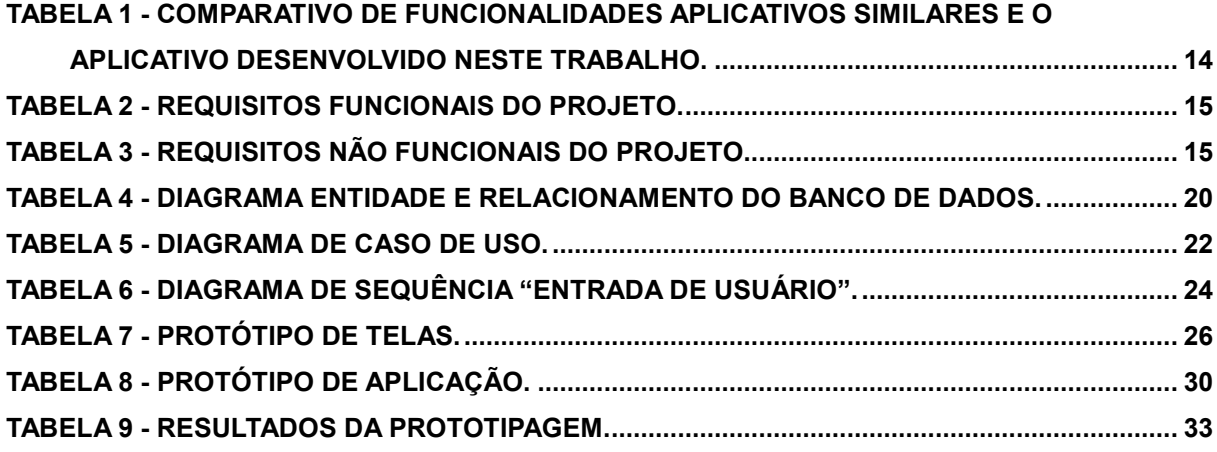

### <span id="page-8-0"></span>**1 INTRODUÇÃO**

No cenário global atual, a preocupação com o bem-estar dos animais de rua e abandonados tem ganhado uma relevância cada vez maior. O crescente número de pets sem lar, sujeitos a condições precárias e sem assistência adequada, demanda ações efetivas por parte da sociedade civil, organizações não governamentais (ONGs) e entusiastas da causa animal. Nesse contexto, a utilização de tecnologia e plataformas web tem se mostrado uma ferramenta valiosa para criar soluções inovadoras que abordam esse problema de forma sistemática e eficaz.

Este trabalho acadêmico se concentra na apresentação de uma plataforma web desenvolvida especificamente para uma ONG que atua na causa da proteção animal, com ênfase no resgate e disposição de adoção de pets de rua. A iniciativa visa aproveitar as vantagens das tecnologias da informação para criar uma base de dados abrangente que reúne informações sobre animais de rua e abandonados, ao mesmo tempo em que facilita o processo de adoção responsável.

A crescente população de animais de rua e abandonados é uma questão que afeta comunidades em todo o mundo. Além disso, examinaremos como a falta de informações organizadas e acessíveis afeta negativamente os esforços de resgate e adoção de animais de rua.

A criação desta plataforma web é um exemplo do poder transformador da tecnologia quando direcionado para causas humanitárias. Ela demonstra como a união de esforços entre a tecnologia e as organizações dedicadas à proteção dos animais pode trazer impactos significativos e positivos para a sociedade. Este trabalho pretende fornecer uma visão abrangente da plataforma, suas implicações e os benefícios esperados para a ONG, os animais de rua e a comunidade em geral.

Com objetivo principal desenvolver fundamentos utilizados ao longo do curso de Tecnólogo em Análise e Desenvolvimento de Sistemas, de forma prática e direta, utilizando a Engenharia de Software como principal fonte de inspiração.

A pesquisa acadêmica é um processo fundamental na produção de conhecimento e na resolução de questões em diversas disciplinas. Este trabalho apresenta uma introdução à metodologia de pesquisa, com foco na utilização de referências bibliográficas e documentações online. A pesquisa é uma jornada que envolve a exploração, análise e compreensão de tópicos específicos, e o uso eficaz de fontes confiáveis é crucial para a qualidade e a credibilidade do trabalho acadêmico.

O restante do trabalho está organizado em três capítulos conforme descrição a seguir: Capítulo 2 apresenta a Revisão Bibliográfica para o desenvolvimento da aplicação desenvolvido, o Capítulo 3 descreve o desenvolvimento do projeto utilizando a metodologia UML, e estruturação do Banco de Dados, o Capítulo 4 será dedicado a documentação do protótipo produzido, por fim, as considerações finais juntamente com as diversas possibilidades de trabalhos futuros são apresentadas no Capítulo 4.

### <span id="page-10-0"></span>**2 REVISÃO BIBLIOGRÁFICA**

O desenvolvimento de software é uma disciplina que tem evoluído de forma notável nas últimas décadas. Hoje, a sociedade e a economia global dependem fortemente de sistemas de software para uma ampla gama de aplicações, desde a automação de processos industriais até aplicativos móveis que tornam nossa vida cotidiana mais conveniente. A capacidade de criar softwares de alta qualidade, eficiente e confiável é uma habilidade crítica que influencia diretamente o sucesso de empresas, organizações e projetos em todo o mundo.

Software é o programa, mas também a documentação e configuração associadas e necessárias para que o programa opere corretamente. Um sistema de software (SOMMERVILLE, 2007) consiste em um conjunto de programas separados; arquivos de configuração; documentação do sistema, que descreve a estrutura do sistema; a documentação do usuário, que explica como usar o sistema. Como principal parte de um desenvolvimento é o planejamento deve-se medir todas as necessidades do programa, assim prevista para o seu desenvolvimento.

A engenharia de requisitos (RE – Requirements Engineering) é o processo de descobrir, analisar, documentar e verificar requisitos de um sistema. Um requisito pode ser definido como uma descrição dos serviços fornecidos pelo sistema as suas restrições operacionais (SOMMERVILLE, 2007). Tradicionalmente, os requisitos são divididos em dois tipos: requisitos funcionais e requisitos não funcionais.

Os requisitos funcionais descrevem as funções e recursos específicos que o sistema deve fornecer, enquanto os requisitos não funcionais estabelecem critérios de qualidade, desempenho e comportamento que o sistema deve atender. Ambos os tipos de requisitos são essenciais para a definição completa e adequada de um sistema de software e seu subsequente desenvolvimento e teste (SOMMERVILLE, 2007).

Na fase da modelagem é feita a documentação do aplicativo, se trata de diagramas que facilitam a compreensão do projeto de forma padronizada. A documentação deste trabalho utilizará a linguagem de modelagem Unified Modeling Language 1 (UML) para modelar os casos de uso e o diagrama de sequência. Os casos de uso descrevem o que o sistema faz a partir da perspectiva do usuário,

identificando as ações que um usuário pode realizar no sistema e as respostas do sistema a essas ações (UFPE, 2023).

Segundo Fowler (2005), os diagramas de sequência são uma ferramenta de modelagem comportamental que descreve como os objetos interagem ao longo do tempo para realizar uma funcionalidade específica. A relação entre eles se dá quando, requisitos funcionais mostram a parte de alto nível de um sistema, enquanto os diagramas de sequência são usados para detalhar como esses requisitos são implementados do ponto de vista da interação entre objetos em um cenário específico.

Um banco de dados é como uma biblioteca organizada no computador, onde podemos guardar e acessar informações de maneira fácil. Existem diferentes tipos de bancos de dados, cada um com sua forma especial de guardar informações, como tabelas (banco de dados relacionais), objetos complexos (banco de dados orientados a objetos), arquivos (banco de dados de documentos) e relacionamentos (banco de dados de grafos) (SPENCE, 2002).

MER (Modelo de Entidade-Relacionamento) e DER (Diagrama de Entidade-Relacionamento) são ferramentas de modelagem de dados amplamente utilizadas na engenharia de software para representar estruturas de banco de dados e as relações entre entidades. O Modelo de Entidade-Relacionamento (MER) é uma técnica conceitual de modelagem de dados que se concentra na identificação de entidades e suas relações em um sistema, enquanto o Diagrama de Entidade-Relacionamento (DER) é a representação visual desse modelo. O DER é usado para criar esquemas de banco de dados reais, com tabelas, campos e chaves, com base nas informações capturadas no MER (SPENCE, 2002).

Segundo a LEI Nº 13.709 (2018), ao manusear dados de usuários e ou terceiros temos a responsabilidade e normas vigentes que regularizam isso, A Lei Geral de Proteção de Dados (LGPD) é uma legislação de privacidade de dados que entrou em vigor no Brasil em setembro de 2020. Ela é inspirada na Regulamentação Geral de Proteção de Dados (GDPR) da União Europeia e tem como objetivo proteger a privacidade e os direitos das pessoas em relação ao tratamento de seus dados pessoais.

Existem várias metodologias de desenvolvimento de software, cada uma com abordagens e princípios distintos para guiar o processo de criação de software. A metodologia Cascata é uma abordagem linear e sequencial, na qual as fases do projeto, como análise, projeto, implementação, testes e manutenção, são executadas em ordem fixa. O Modelo em Espiral é uma abordagem iterativa que combina elementos do Cascata com ciclos de desenvolvimento iterativos. O Agile é uma família de metodologias, incluindo Scrum, XP (Extreme Programming), Kanban e outras, que valorizam a flexibilidade, a colaboração e a entrega incremental. Os projetos Agile são divididos em iterações curtas, geralmente de 2 a 4 semanas, com foco na entrega de valor ao cliente a cada iteração. As equipes Agile respondem a mudanças de requisitos e feedback do cliente de maneira eficaz (PRESSMAN, 2011).

Segundo Pressman (2011), a engenharia de software é uma disciplina que envolve uma ampla gama de recursos e ferramentas para planejar, projetar, implementar, testar, documentar e gerenciar software.

- Ambientes de Desenvolvimento Integrado (IDEs): são ambientes de desenvolvimento completos que oferecem suporte à escrita, depuração e teste de código.
- Controle de Versão: Ferramentas de controle de versão permitem o rastreamento de alterações no código-fonte e a colaboração entre membros da equipe.
- Gerenciamento de Projeto: Ferramentas de gerenciamento de projeto ajudam a planejar, rastrear e coordenar o progresso do desenvolvimento de software.
- Modelagem e Design: Ferramentas de modelagem auxiliam na criação de diagramas e representações visuais do software, incluindo diagramas de classes, sequência e fluxo.
- Bancos de Dados e Linguagens de Consulta: Sistemas de gerenciamento de banco de dados (DBMS - Data Base Management System) e linguagens de consulta são essenciais para o armazenamento e recuperação de dados.
- Frameworks de Desenvolvimento: Frameworks facilitam o desenvolvimento de aplicativos web e de software ao fornecer estruturas e bibliotecas predefinidas.

Ao conhecer e aprofundar sobre estes assuntos, criando critérios de necessidade e desenvolvimento, propondo documentar um desenvolvimento de uma aplicação web, voltada a nicho de animais domésticos, em específico animais em situação de rua e ou abando.

Assim como o estudo de site similares foi necessário para desenvolvimento do projeto, site Adote Petz rede de apaixonados por pets e queremos incentivar a adoção, conscientizar sobre a posse responsável e ajudar a diminuir o índice de animais abandonados através de projetos e ações para melhoria de bem-estar de pets e instituições parceiras em todo o Brasil. (Adote Petz, 2023)

O Amigo não se Compra, plataforma online de adoção, acredita que todo animal de rua merece um lar. Por isso, trabalha para conectar os animais que estão em abrigos com pessoas que estejam procurando por um doguinho ou gatinho para chamar de seu. (Amigo Não se Compra, 2023)

A AMPARA é uma OSCIP (Organização da Sociedade Civil de Interesse Público) sem fins lucrativos. Somos protetores de animais abandonados e vítimas de maus-tratos. Lutamos para que os mais de 30 milhões de animais de rua tenham uma vida com respeito e amor. (Ampara Animal, 2023)

#### <span id="page-14-0"></span>**3 DESENVOLVIMENTO**

A documentação e o planejamento de um projeto de software são passos fundamentais para garantir que o desenvolvimento ocorra de maneira organizada, eficiente e eficaz.

A fim de entender mais sobre como funciona uma plataforma web, pesquisouse algumas aplicações de mesmo seguimento, buscando padrões e similaridades, dentre elas escolhemos 3 delas que seria possível estudar suas funcionalidades para criarmos o nosso. Sites AdotePetz(A1), AmigoNãoseCompra(A2), AmparaAnimal(A3) e a aplicação desenvolvida neste trabalho, Projeto Amanhecer(A4).

Com o objetivo de desenvolver uma plataforma web, para posts de pets em situação de rua ou abandono, calculou-se os principais objetivos, assim como seus requisitos funcionais e não funcionais.

Levando estes as funções e possibilidades de cada software em consideração, foi elaborada a Tabela 1 mostrando as principais diferenças e semelhanças entre os 3 softwares e nosso aplicativo que será desenvolvido neste trabalho:

| <b>Funcionalidade</b>       | A1             | A2 A3 A4                  |         |   |
|-----------------------------|----------------|---------------------------|---------|---|
| Criação de usuário          | X.             | X                         |         | X |
| Senha Criptografada         | X.             | X                         |         | X |
| Login de usuário            | X              | $\boldsymbol{\mathsf{X}}$ |         | X |
| Criação de perfil           | X.             | X                         |         | X |
| Interface amigável          | $\mathsf{X}^-$ | $\mathsf{X}$              | X X     |   |
| Publicação/Cadastro de pets | X              | $\mathsf{X}$              |         | X |
| Pesquisa                    | X.             | X                         | $X$ $X$ |   |
| Autenticador                | X              | X                         |         | X |
| Otimizado                   | X              | X.                        | X.      | X |

<span id="page-14-1"></span>**Tabela 1 - Comparativo de funcionalidades aplicativos similares e o aplicativo desenvolvido neste trabalho.**

**Fonte: Elaborado pelo autor (2023).**

14

## <span id="page-15-0"></span>**3.1 REQUISITOS FUNCIONAIS**

"Os requisitos funcionais descrevem o que o sistema deve fazer, isto é, definem a funcionalidade desejada do software" (SOMMERVILLE, 2007). A Tabela 2 apresenta os requisitos funcionais deste projeto.

<span id="page-15-3"></span>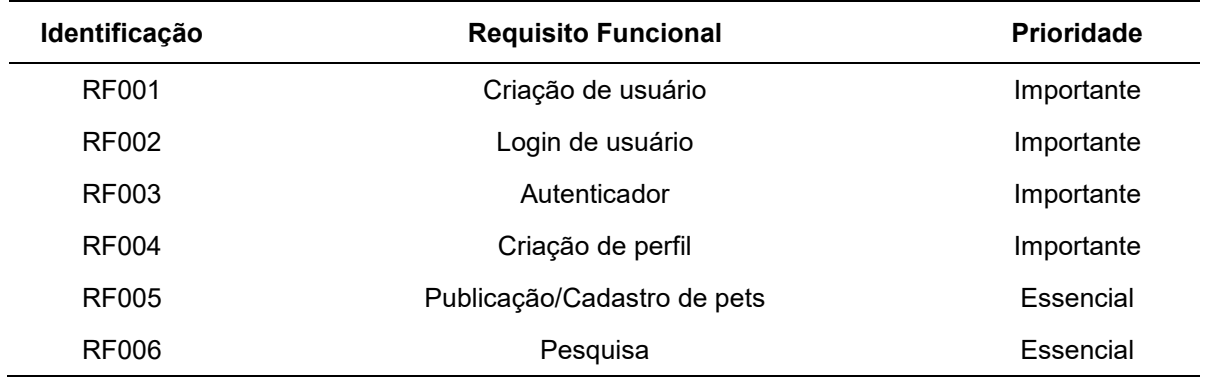

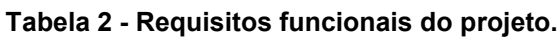

#### **Fonte: Elaborado pelo autor (2023).**

# <span id="page-15-1"></span>**3.2 REQUISITOS NÃO FUNCIONAIS**

"Os requisitos não funcionais são aqueles não diretamente relacionados às funções específicas fornecidas pelo sistema" (SOMMERVILLE, 2007). A Tabela 3 apresenta os requisitos não funcionais deste projeto.

<span id="page-15-4"></span>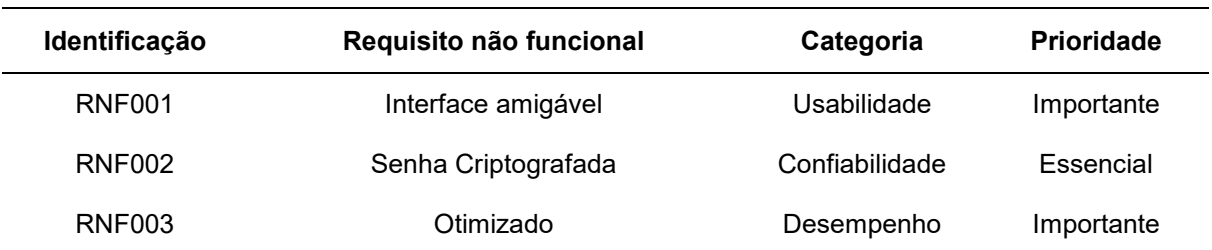

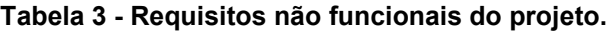

**Fonte: Elaborado pelo autor (2023).**

## <span id="page-15-2"></span>**3.3 RECURSOS E FERRAMENTAS**

Esta seção contemplará as ferramentas, a definição de alguma dessas ferramentas de programação e os conceitos que usaremos para o desenvolvimento do sistema e da interface:

- VS Code Studio: O IDE do Visual Studio é uma plataforma você pode usar para editar, depurar e criar código. Além do editor e depurador padrão fornecidos pela maioria dos IDEs, o Visual Studio inclui compiladores, ferramentas de conclusão de código, designers gráficos e muitos outros recursos para aprimorar o processo de desenvolvimento de software (Microsoft,2023).
- GitHub desktop: Segundo o GitHub, o GitHub Desktop é uma aplicação de desktop desenvolvida pelo GitHub para simplificar o uso e a colaboração com repositórios Git no GitHub e em outros serviços Git. Ele oferece uma interface gráfica amigável para o Git, tornando mais fácil para desenvolvedores e equipes gerenciar projetos de software. Ele simplifica o fluxo de trabalho de controle de versão e facilita a colaboração em projetos hospedados no GitHub.
- GitHub: O GitHub é uma plataforma de desenvolvimento colaborativo que oferece ferramentas para hospedar, revisar, colaborar e gerenciar o controle de versão de projetos de software. Ele é amplamente utilizado por desenvolvedores de software, equipes de engenharia e comunidades de código aberto para colaborar no desenvolvimento de projetos (GitHub,2023).
- Figma: segundo o Figma, é uma plataforma de design colaborativo baseada na web que permite que equipes de design, desenvolvimento e outras partes interessadas trabalhem juntas na criação de interfaces de usuário, protótipos interativos e outros tipos de design de forma colaborativa e em tempo real.
- StarUML: Um modelador de software sofisticado para modelagem ágil e concisa, ferramenta de modelagem UML (Unified Modeling Language) que permite aos desenvolvedores criar diagramas UML para projetos de software (StarUml).
- Banco de dados MySQL: O MySQL é um sistema de gerenciamento de banco de dados relacional (RDBMS) de código aberto amplamente utilizado. Ele é desenvolvido e mantido pela Oracle Corporation e é uma escolha popular para armazenar e gerenciar dados em muitas aplicações e sites em todo o mundo (Oracle,2023).
- MySQL Workbench: MySQL Workbench é uma ferramenta visual unificada para arquitetos de banco de dados, desenvolvedores e DBAs (Administrador de Banco de Dados). MySQL Workbench fornece modelagem de dados,

desenvolvimento SQL e ferramentas de administração abrangentes para configuração de servidor, administração de usuários, backup e muito mais.

- Xamp: segundo o XAMPP, é um software de distribuição fácil de instalar para desenvolvedores entrarem no mundo do Apache. Para torná-lo conveniente para os desenvolvedores, o XAMPP é configurado com todos os recursos ativados MySQL, PHP e Perl.
- PHP: O PHP (um acrônimo recursivo para PHP: Hypertext Preprocessor) é uma linguagem de script open source de uso geral, muito utilizada, e especialmente adequada para o desenvolvimento web e que pode ser embutida dentro do HTML(PHP,2023).
- HTML(HyperText Markup Language): HTML (Hypertext Markup Language) é uma linguagem de marcação usada para criar páginas da web. É uma linguagem essencial para o desenvolvimento de sites e é usada para estruturar o conteúdo de uma página da web (DevDocs,2023).
- CSS(Cascading Style Sheets): O CSS (Cascading Style Sheets) é uma linguagem de estilo usada para controlar a aparência e a formatação de elementos HTML em uma página da web. O CSS permite separar o conteúdo de uma página da web de sua apresentação, tornando mais fácil e flexível o design e o layout (DevDocs,2023).
- JavaScript: JavaScript é uma linguagem de programação amplamente utilizada para desenvolver aplicativos web interativos e dinâmicos. Ela é executada no navegador do usuário e permite que você crie funcionalidades interativas, como validação de formulários, animações, manipulação de DOM (Document Object Model) e muito mais (DevDocs,2023).
- Bodstrip: O Bootstrap é uma ferramenta gratuita para desenvolvimento HTML, CSS e JS. Crie protótipos rapidamente ou aplicações completas com nossas variáveis e mixins Sass, sistemas de grid responsivo, componentes préconstruídos e poderosos plugins com jQuery (Bootstrap,2023).

### <span id="page-17-0"></span>**3.4 DIAGRAMAÇÃO**

Como fator primordial iniciou-se o mapeamento e funcionalidades do banco de dados, a fim de demostrar o alicerce onde estaria as informações e negócios de consulta e armazenamento o Banco de dados. Usando práticas de criar representações visuais de componentes, estruturas e processos de software, iniciouse as diagramações. Esses diagramas ajudam a comunicar, planejar, projetar e documentar sistemas de software de maneira mais eficaz. Além disso, eles são uma parte essencial da engenharia de software e são usados em várias fases do ciclo de vida do desenvolvimento de software.

A Figura 1 apresenta o modelo entidade e relacionamento para o banco de dados da aplicação desenvolvida.

<span id="page-18-0"></span>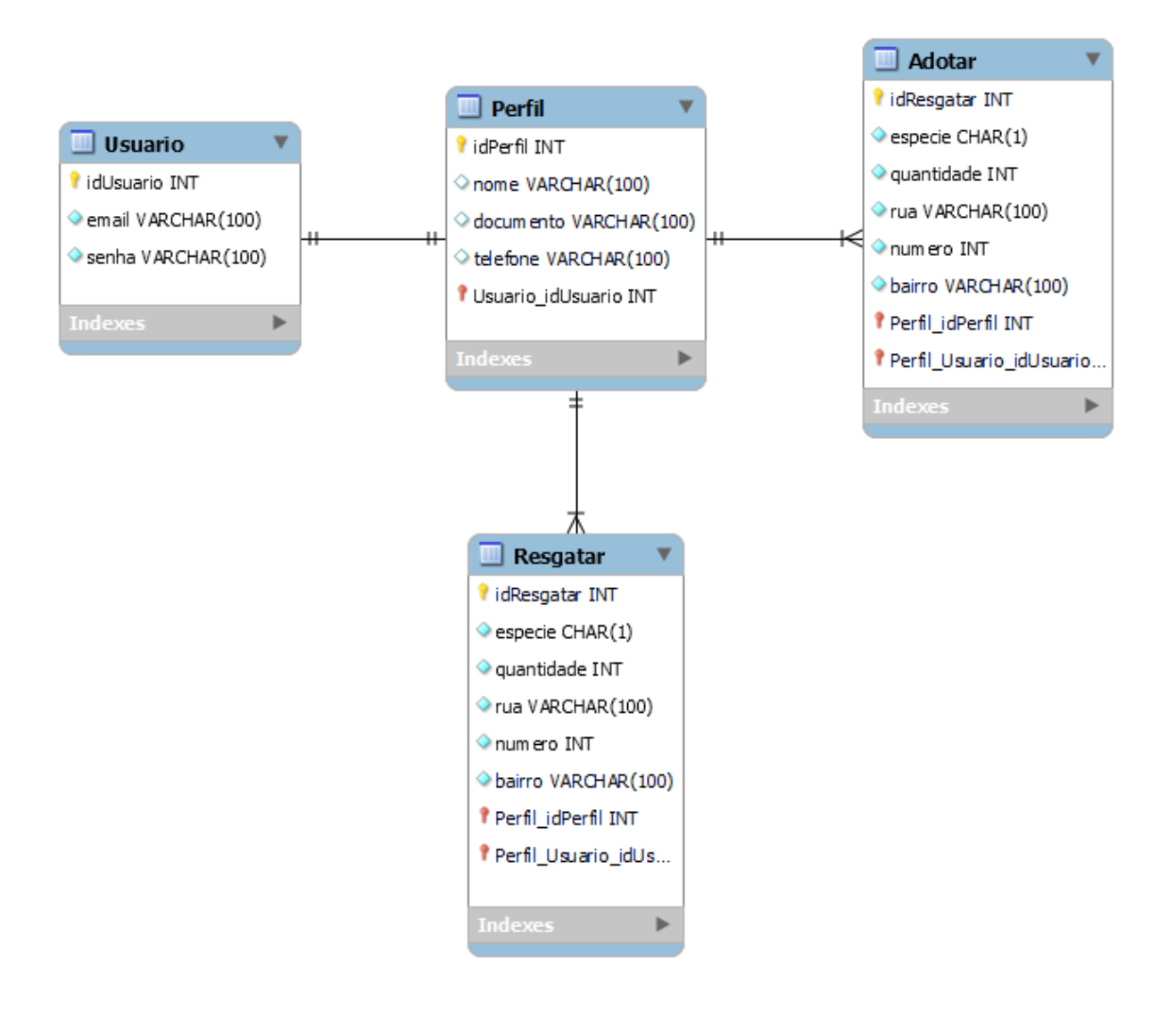

#### **Figura 1 – Diagrama Entidade e Relacionamento do Banco de Dados (DER).**

#### **Fonte: Elaborado pelo autor (2023).**

Para melhor entender os detalhes do diagrama produzido, foi preparado uma tabela com dicionários demonstrativos, contendo os ícones e termos neles

expressados, diagrama feito com o auxílio da ferramenta MySQL WorkBench (MySQL WorkBench),

O dicionário do diagrama entidade e relacionamento será descrito na Tabela 4

<span id="page-20-0"></span>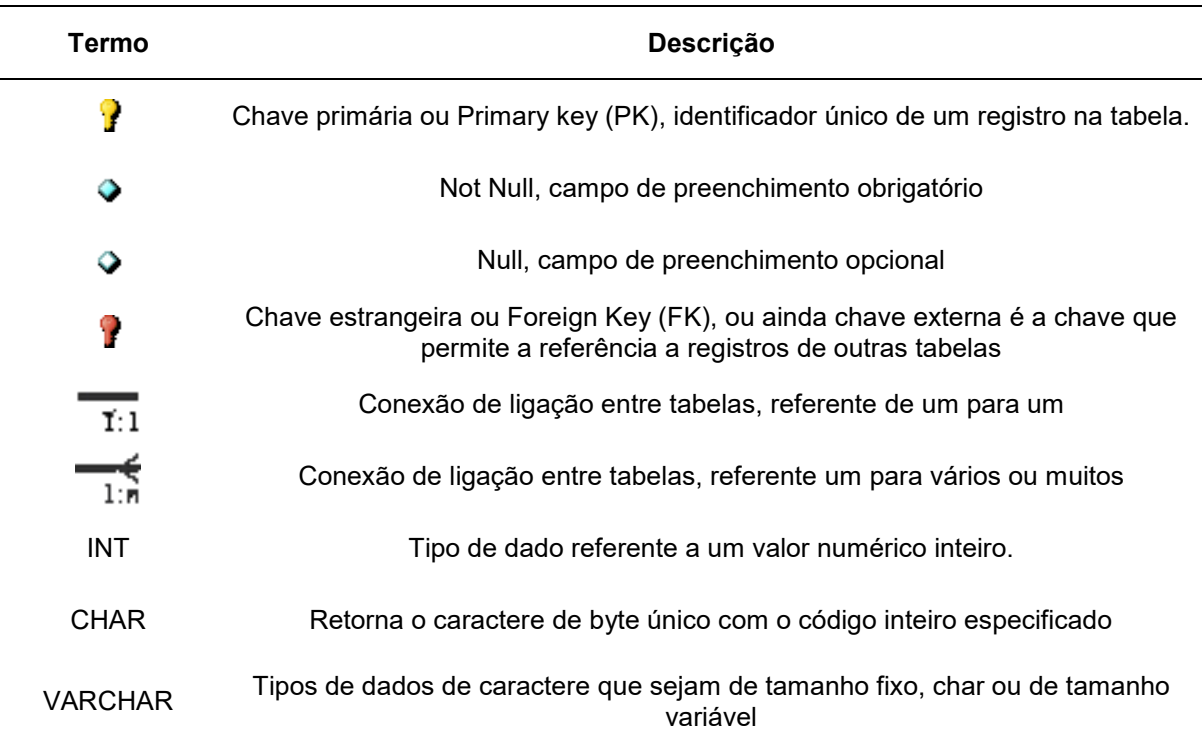

#### **Tabela 4 - Diagrama Entidade e Relacionamento do Banco de Dados.**

**Fonte: Elaborado pelo autor (2023).**

A fim de descrever as funcionalidades ou recursos que um sistema oferece aos seus usuários, foi feito um diagrama de caso de uso (Unified Modeling Language), para demonstrar estes conceitos. O Diagrama de Caso de Uso usa uma representação visual de como os usuários interagem com um sistema, mostrando os casos de uso (ações ou funcionalidades) e os atores (usuários ou sistemas externos) envolvidos. A Figura 2 apresenta o caso de uso para uso geral do sistema.

<span id="page-21-0"></span>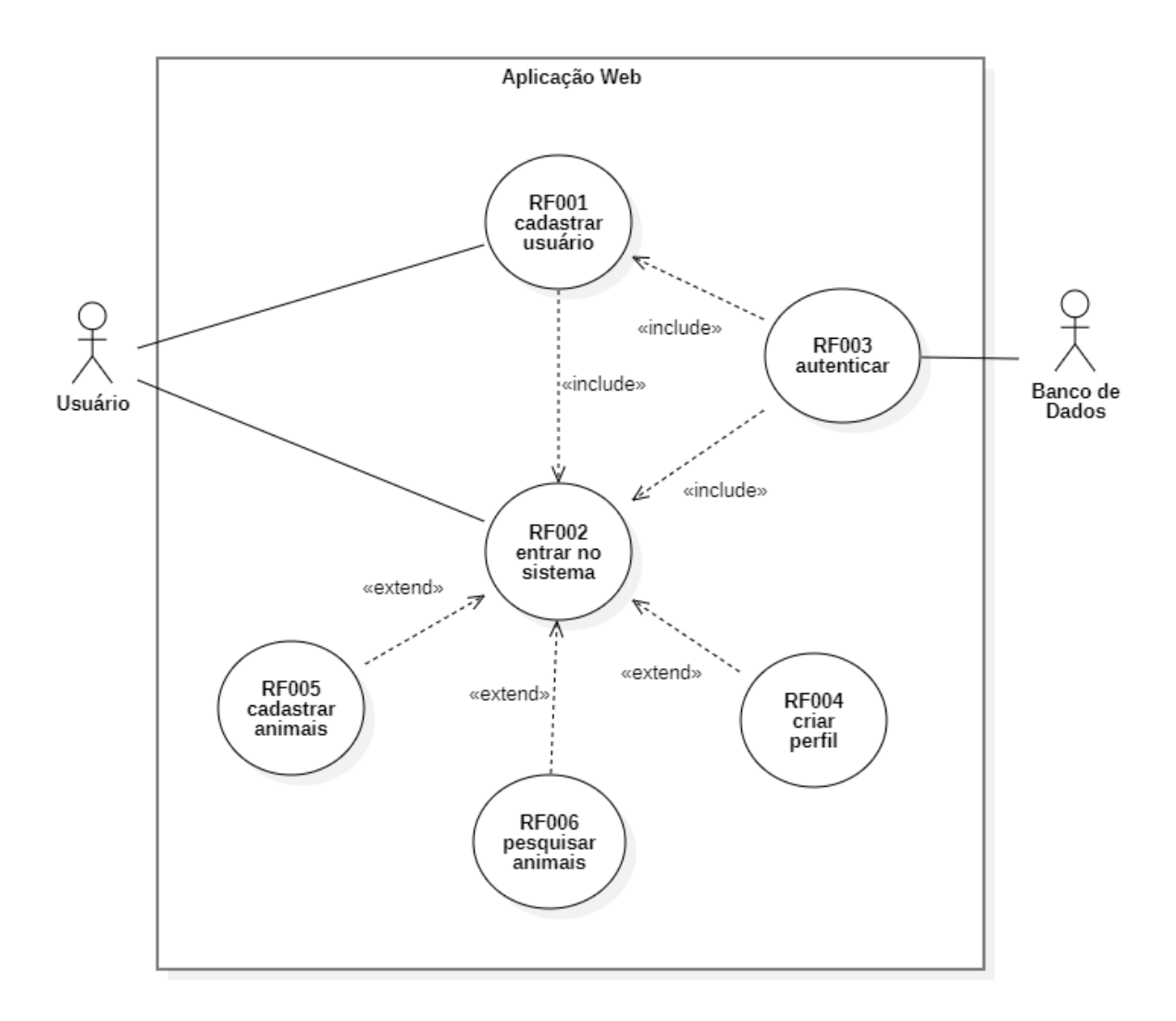

**Figura 2 - Diagrama de caso de uso.**

A dicionário e ações do diagrama de casos de uso será descrita na Tabela 5.

<span id="page-22-0"></span>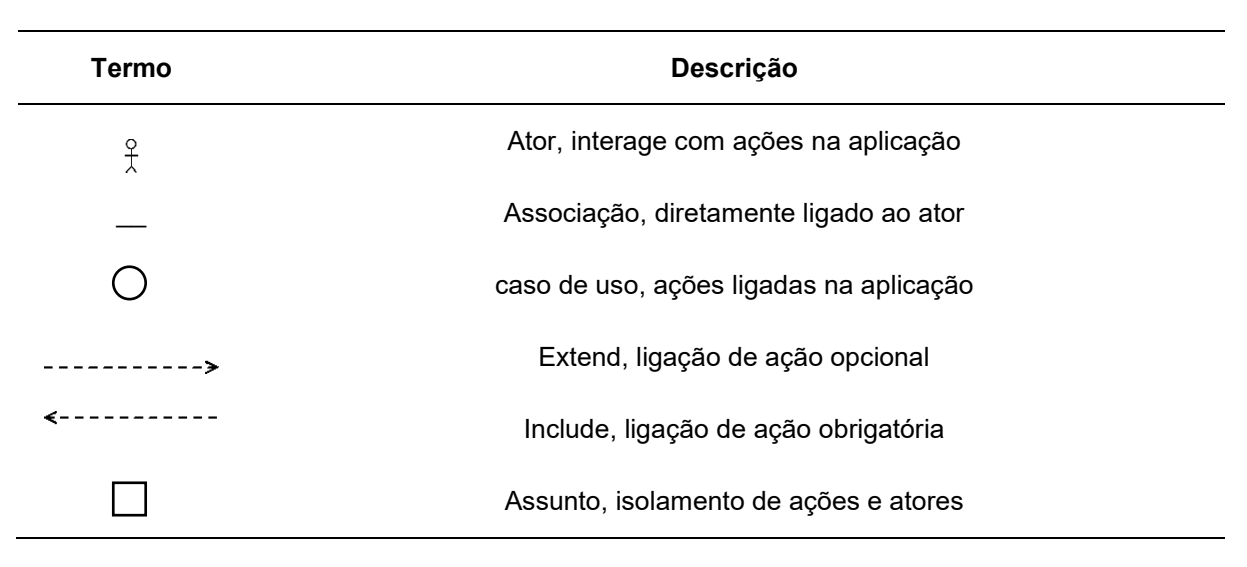

#### **Tabela 5 - Diagrama de caso de uso.**

#### **Fonte: Elaborado pelo autor (2023).**

Do mesmo modo para entendimento do processo da aplicação, um diagrama de sequência (Unified Modeling Language), onde descreve como diferentes partes de um sistema interagem uns com os outros. A Figura 3 apresenta o diagrama de sequência para a entrada do usuário no sistema.

<span id="page-23-0"></span>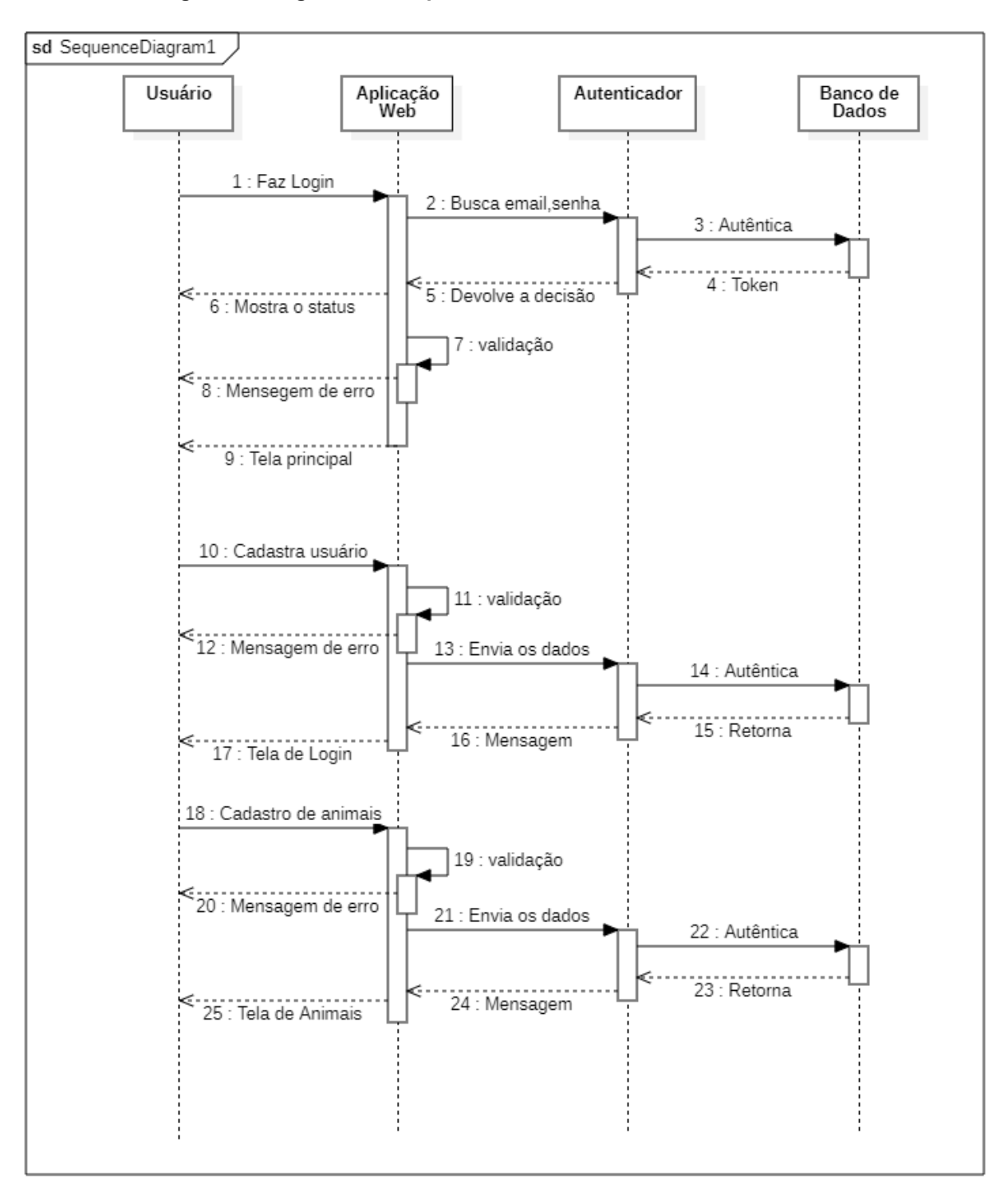

**Figura 3 - Diagrama de sequência de entrada do usuário no sistema.**

**Fonte: Elaborado pelo autor (2023).**

A funcionalidade do diagrama de sequência será descrita na Tabela 6.

<span id="page-24-0"></span>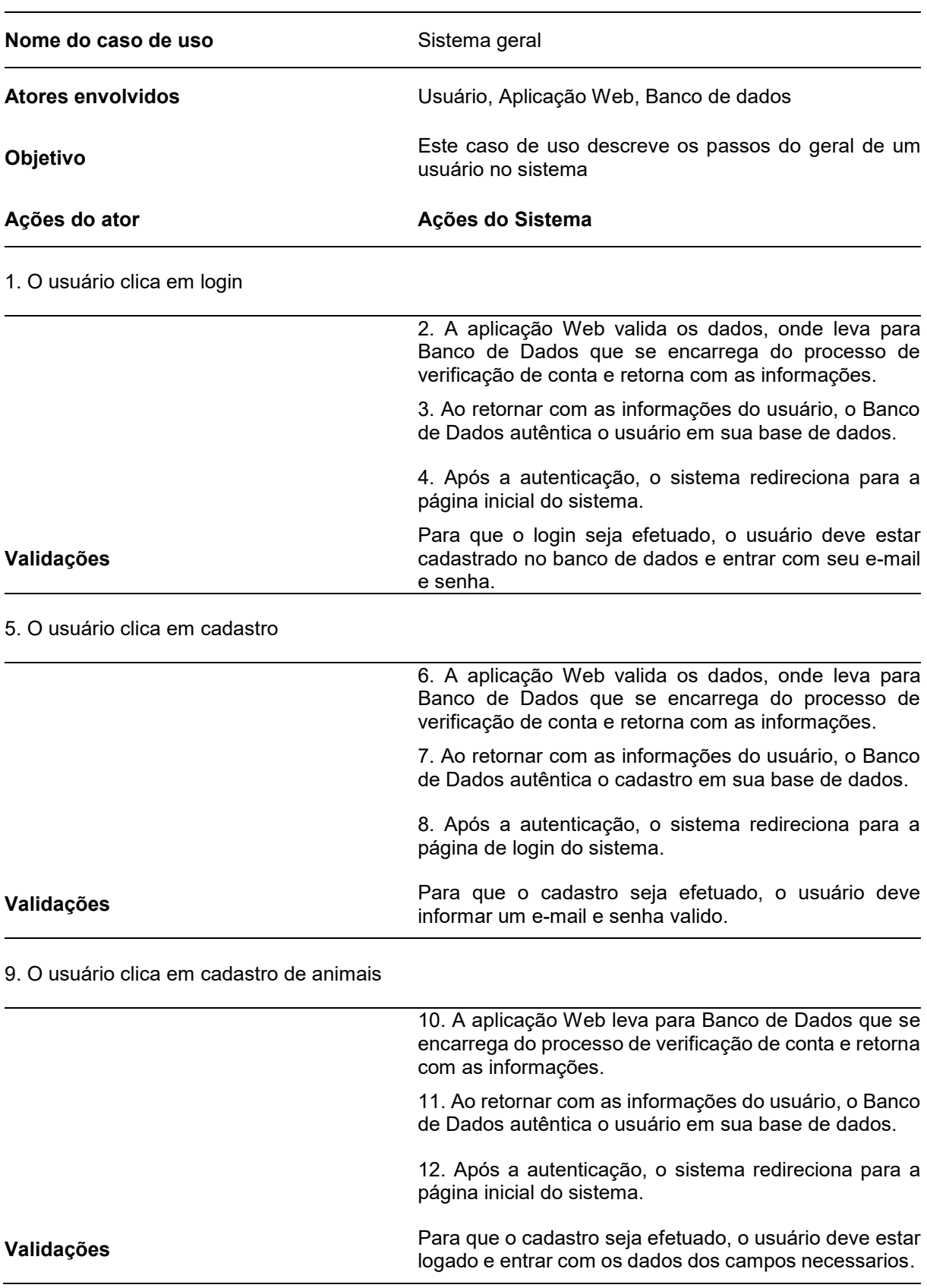

# **Tabela 6 - Diagrama de sequência "entrada de usuário".**

### <span id="page-25-0"></span>**4 PROTOTIPAGEM**

Este capítulo está relacionado ao desenvolvimento do trabalho e pode ser composto por seções e subseções para que o mesmo seja apresentado de forma coerente e estruturada.

Segundo a ferramenta Scrum (2013), é fundamentado nas teorias empíricas de controle de processo, ou empirismo. O empirismo afirma que o conhecimento vem da experiência e de tomada de decisões baseadas no que é conhecido. O Scrum emprega uma abordagem iterativa e incremental para aperfeiçoar a previsibilidade e o controle de riscos. Apoiados por três pilares: Transparência, Inspeção e Adaptação. Padronização e meios utilizados, onde todos entendem o que precisa ser feito e o que se espera depois de feito, verificações e reuniões diárias com feedbacks, planejamentos e revisões.

Tendo um prazo para o desenvolvimento das sprints, iniciou-se a primeira sprint com o desafio de algo nunca experimentado pelo autor deste trabalho, definiu-se então para essa primeira etapa a criação de telas da aplicação web em design utilizando a ferramenta figma para o desenvolvimento.

Assim definindo-se as atividades e seus níveis de dificuldades – representados por pontos na escala de Fibonacci. A tabela de pontos Fibonacci é uma sequência de números em que cada número é a soma dos dois anteriores (por exemplo, 0, 1, 1, 2, 3, 5, 8, 13, 21, ...). No contexto do desenvolvimento ágil, esses números são usados para atribuir valores de estimativa a tarefas ou funcionalidades. Os números Fibonacci refletem uma abordagem mais realista para estimar o esforço, uma vez que as diferenças entre valores são mais significativas à medida que os números aumentam. A Tabela 7 apresenta detalhadamente as atividades e suas respectivas pontuações (SCHWABER; SUTHERLAND 2010 apud BALLE, 2011).

# <span id="page-26-0"></span>**4.1 SPRINT 1 – DESING DE TELAS**

<span id="page-26-2"></span>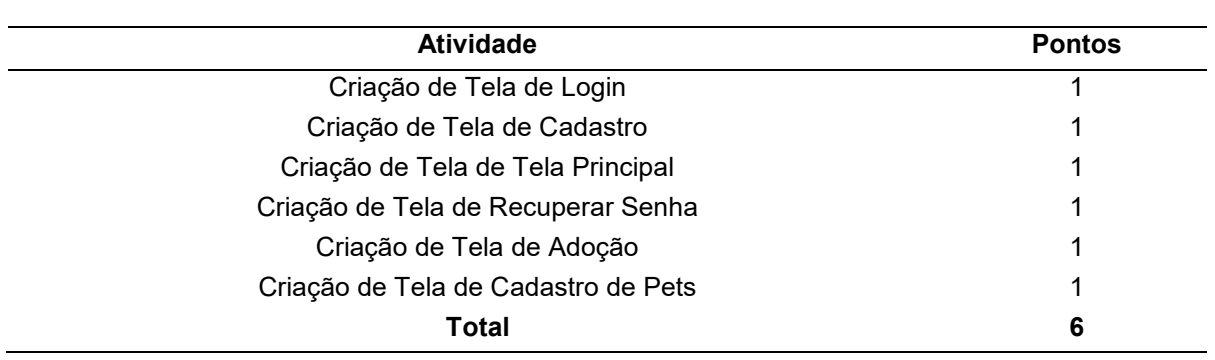

#### **Tabela 7 - Protótipo de telas.**

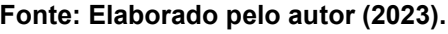

O resultado dessa primeira atividade estão detalhados nas Figura 4 a 10.

<span id="page-26-1"></span>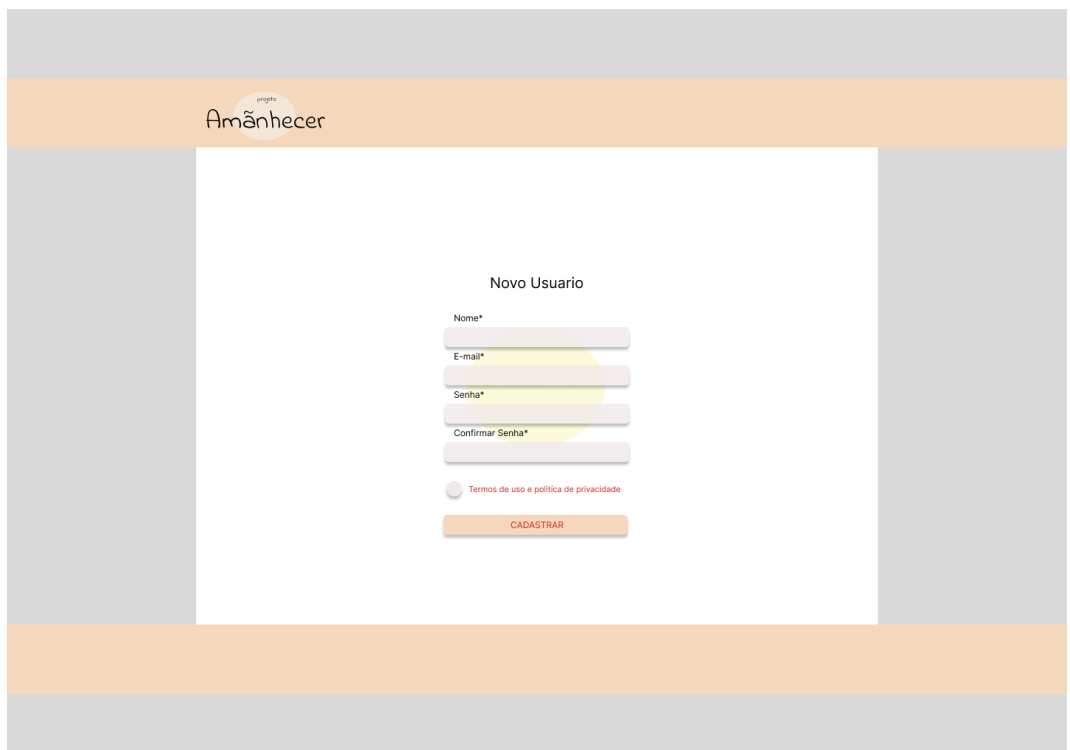

**Figura 4 - Tela de Cadastro.**

**Figura 5 - Tela de Login.**

<span id="page-27-0"></span>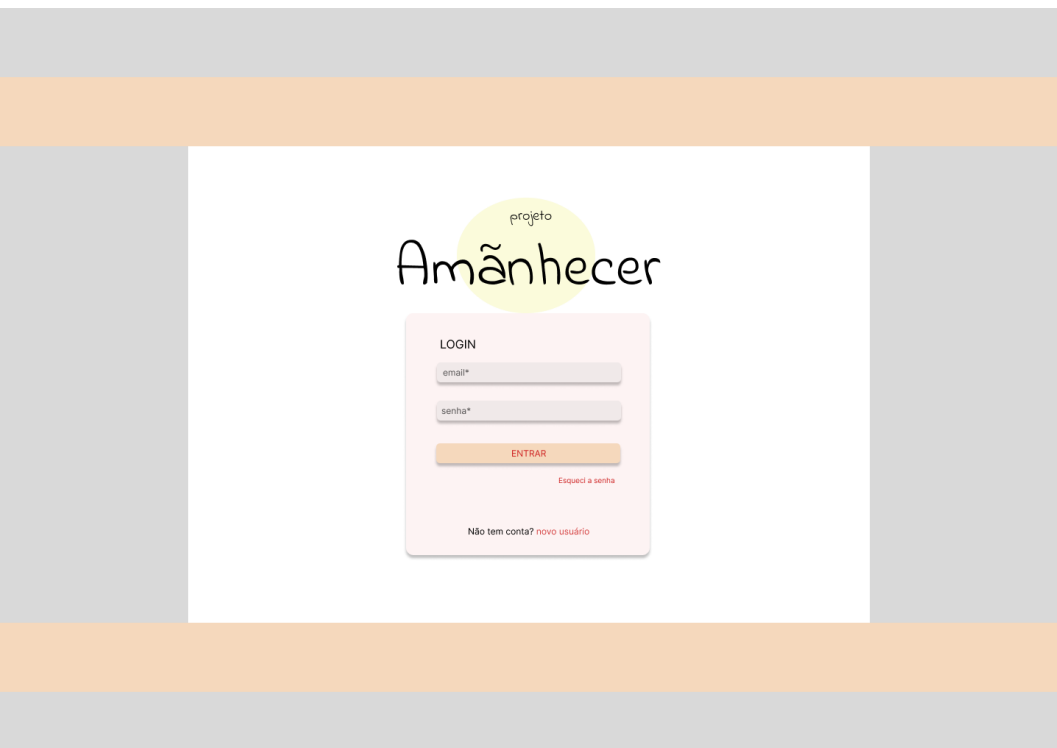

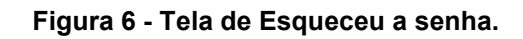

<span id="page-27-1"></span>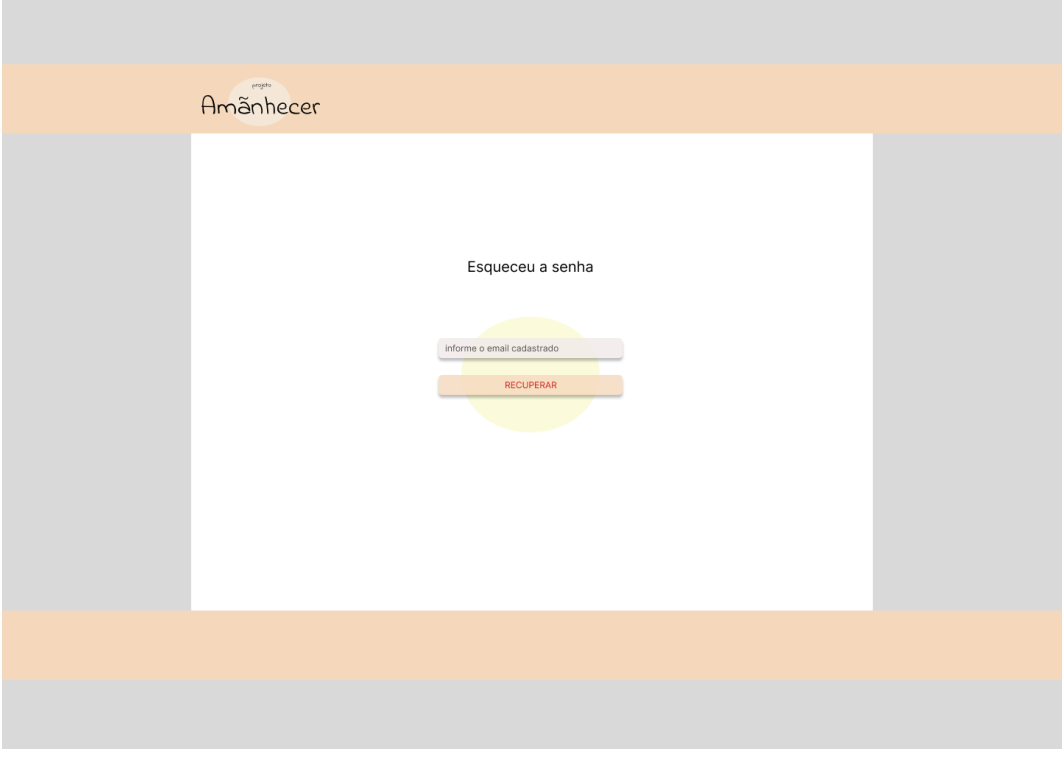

<span id="page-28-0"></span>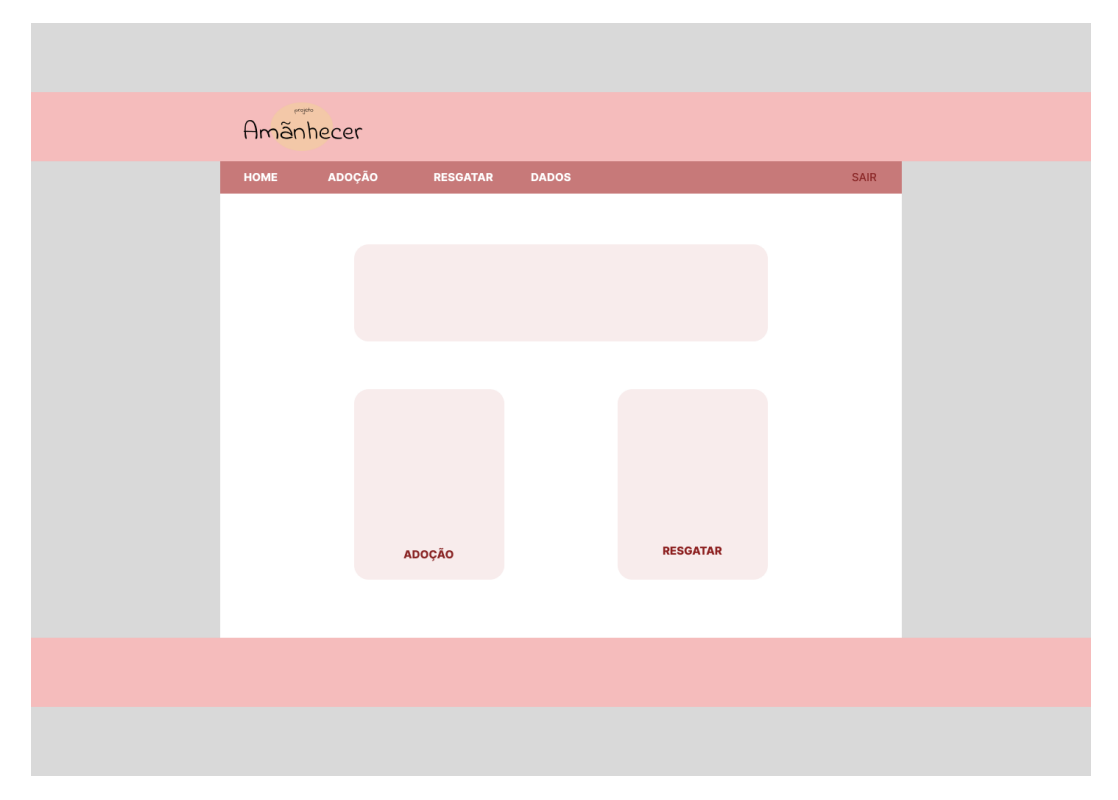

**Figura 7 – Tela da Tela principal - Home.**

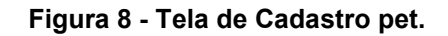

<span id="page-28-1"></span>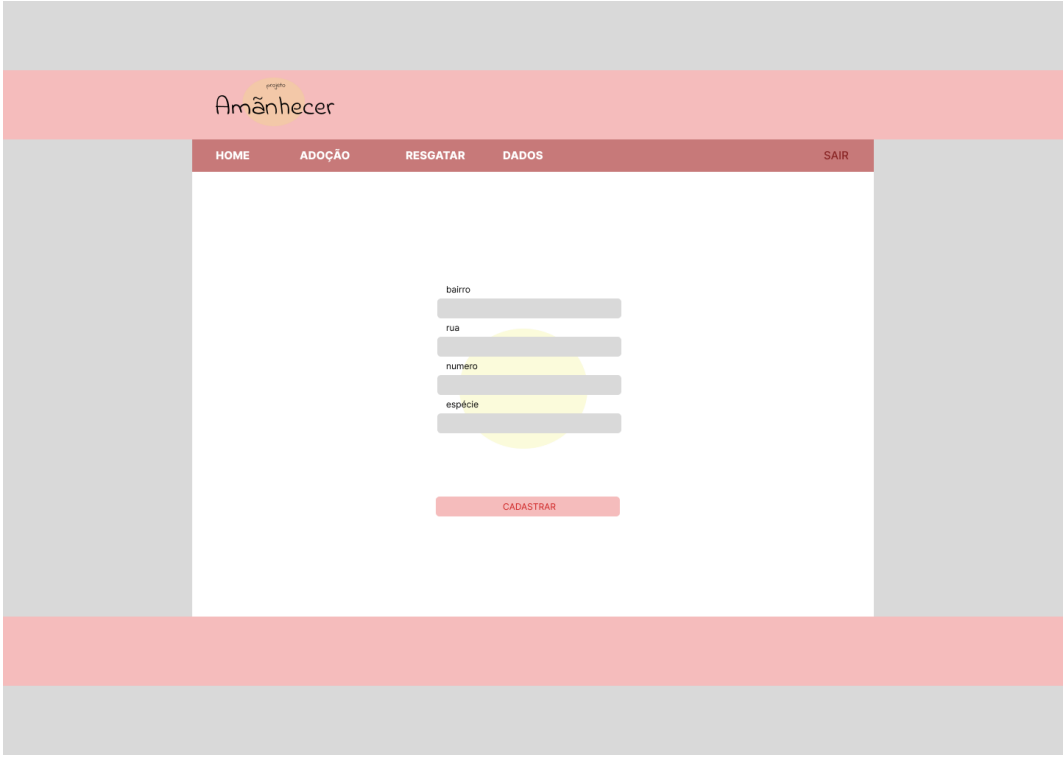

<span id="page-29-0"></span>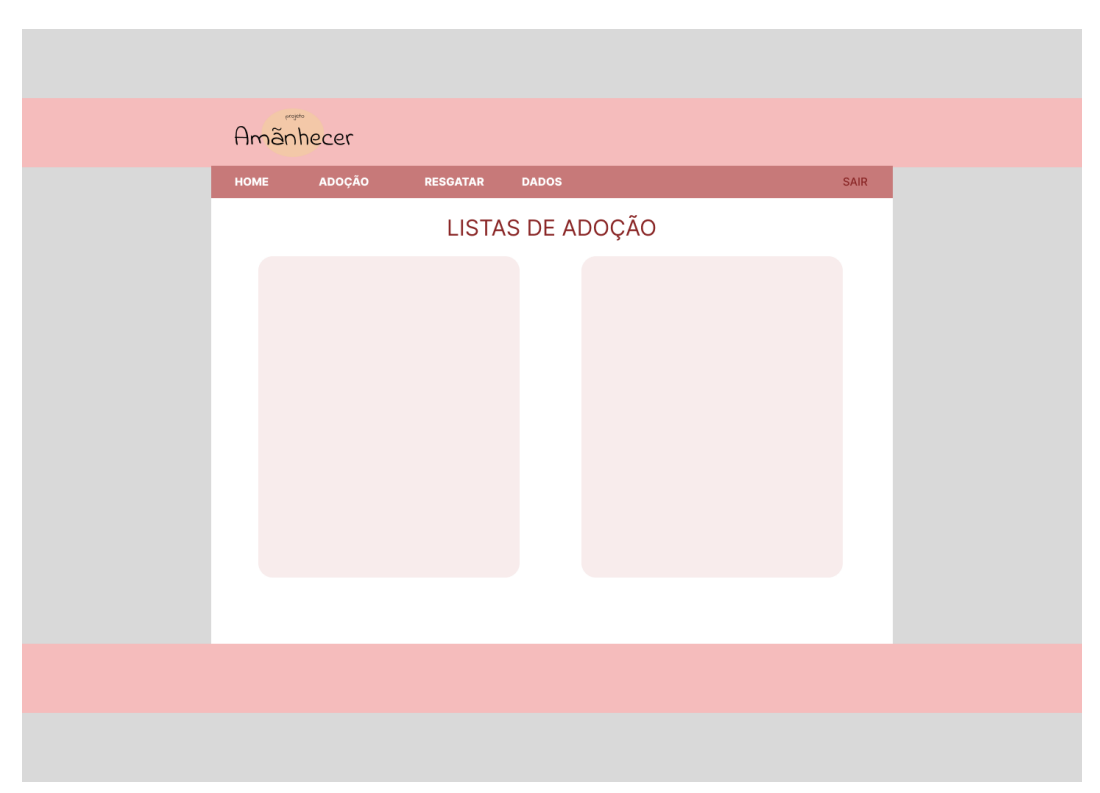

**Figura 9 - Tela de Adoção.**

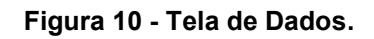

<span id="page-29-1"></span>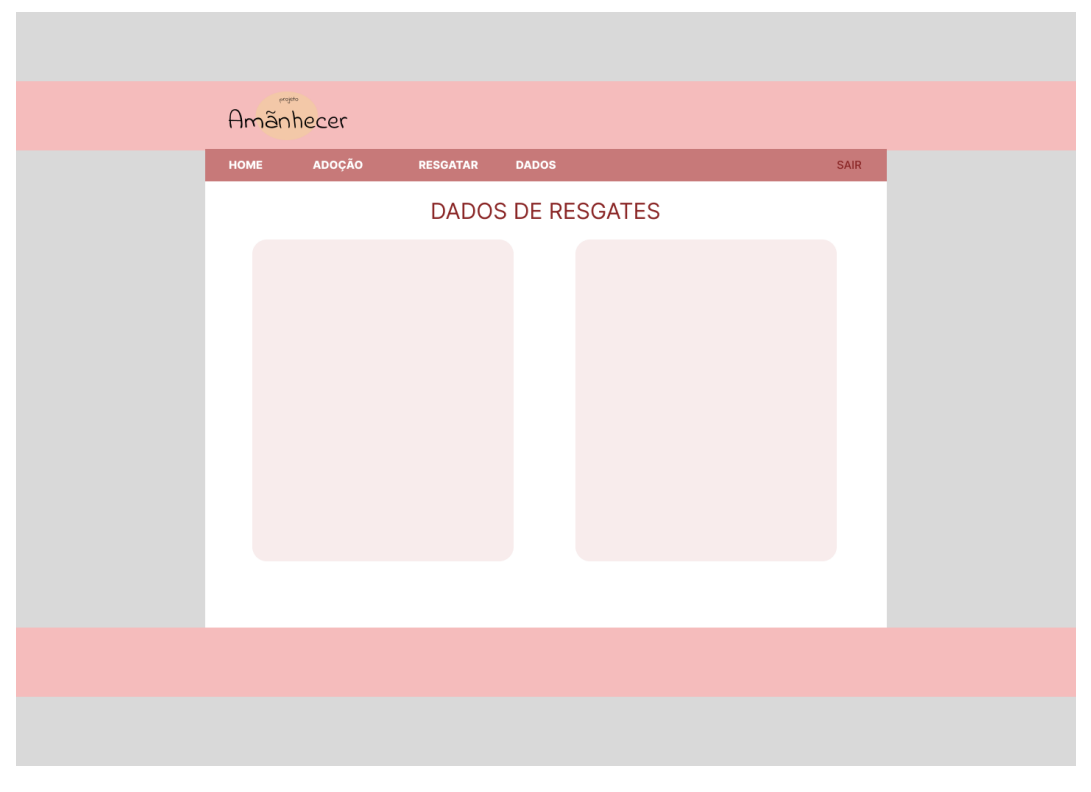

## <span id="page-30-0"></span>**4.2 SPRINT 2 – PROTÓTIPO FUNCIONAL, PÁGINA RESGATAR.**

Com o seguimento do trabalho, para a próxima etapa foi definido um protótipo do sistema funcional com banco de dados e um cadastro de animais em situação de rua para resgate, assim como visualização de animais cadastrados, edição e exclusão dos dados. A Tabela 8 apresenta detalhadamente as atividades e suas respectivas pontuações.

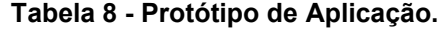

<span id="page-30-1"></span>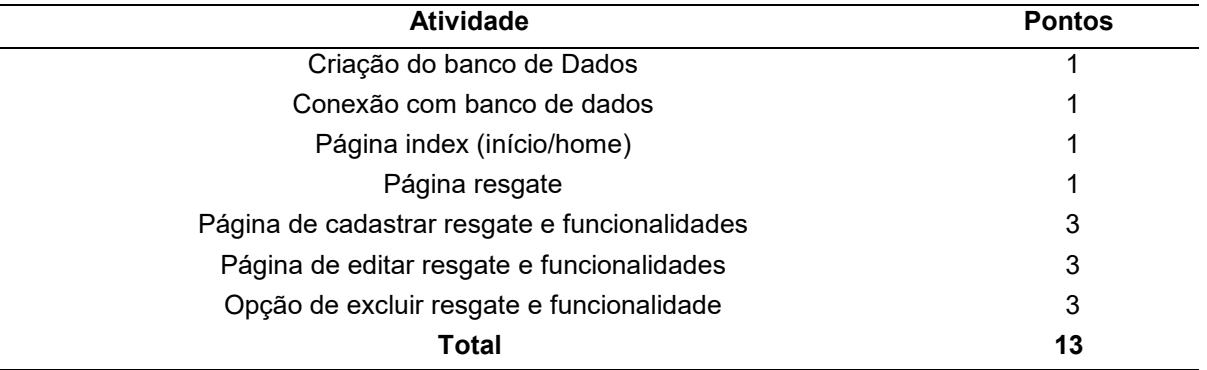

**Fonte: Elaborado pelo autor (2023).**

Com o foco de desenvolver os requisitos funcionais e de apresentar esta documentação, foi então decido a utilização da ferramenta bootstrap para questões levadas a estética, e de auxílio de desenvolvimento, assim melhorando o desempenho geral deste protótipo. Se tratando de um Aplicação Web (site) foi estruturada em um formato para que ficasse organizado e intuitivo, com pastas e subpastas de linguagens e fundamentos iguais, localizados no mesmo lugar da aplicação.

## **4.2.1 BANCO DE DADOS E CONEXÃO**

Para desenvolvimento do banco de dados, foi usado a ferramenta xamp, em conjunto com sistema de gerenciamento MySql, após a criação do banco de dados, foi criada a tabela correspondente ao protótipo desenvolvido:

CREATE TABLE `tbresgatar` (

`idResgatar` int(11) NOT NULL,

`especieResgatar` char(1) NOT NULL,

```
 `quantResgatar` int(11) NOT NULL,
```

```
`ruaResgatar` varchar(100) NOT NULL,
```

```
 `numResgatar` int(11) NOT NULL,
`bairroResgatar` varchar(100) NOT NULL
```
Do mesmo modo foi adicionado um arquivo de conexão e configuração a página web desenvolvida neste trabalho, usando linguagem em php, onde será consulta o banco de dados e feita as interações:

```
<?php 
include("config.php");
$conexao = mysqli connect(SERVIDOR,USUARIO,SENHA,BANCO) or
die("Erro na conexão com o servidor!" . mysqli_connect_error());
?>
```
# <span id="page-31-0"></span>**4.2.2 INDEX E PÁGINA DE RESGATE**

Para o index foi adicionado uma linha de código em php onde é feita chamando o arquivo de conexão, responsável pela conexão com o banco de dados.

Iniciando a parte html, na head (cabeça) foi introduzido as chamadas de links externos do bootstrap, assim como do css padrão da aplicação. Na parte do body (corpo), iniciando pelo header (cabeçario), encontra-se o logo e a barra de navegação da aplicação, posteriormente o main (principal) uma parte onde será carregada e chamada as outras páginas, facilitando a navegação não havendo a necessidade de troca de páginas, por fim um footer(rodapé), fechando o corpo da aplicação e finalizando o html, a estrutura:

```
<?php?>
<html>
```
)

<head></head>

<body>

<header></header> <main></main>

```
<footer></footer>
```

```
</body>
```
</html>

Na página de resgate ela só fará parte da área a carregar (main) da página principal (Index), com um header contendo o título da página e uma método post, onde tem subcategorias que ela irá recuperar as informações armazenadas no banco de dados, e demonstrar na tela em forma de uma tabela, nesta parte foi também utilizado o bootstrap para uma paginação caso aja muitos dados a serem exibidos.

#### <span id="page-32-0"></span>**4.2.3 CADASTRAR, EDITAR E EXCLUIR**

Nesta parte foi adicionado uma opção na página de resgate onde será redirecionado para uma área de cadastro, sendo igual a página de resgate onde só é carregado o corpo correspondente a chamada na index da aplicação, nesta página contém um formulário onde são inseridos os dados a serem cadastrados, foi feito uma checagem dos campos para campos em branco ou incorretos, através das ferramentas do bootstrap, ao serem validados são inseridos no banco de dados através do comando:

"INSERT INTO [nome da tabela] VALUES (dados) "

, aonde retorna se a inserção foi feita com sucesso.

Para a paginação de edição foi aplicado muitas similaridades iguais a página de inserir, porém com a diferença do uso de uma variável global Get onde é recuperado informações de cadastro usando "SELECT", ao qual deve-se editar e informadas anterior a edição, com uso de:

"UPDATE [nome da tabela] SET [dados] WHERE [dado referenciado]"

, para a atualização dos dados, retornado uma mensagem se foi feito com sucesso.

Para a exclusão manteve-se as estruturas anteriores e foi adicionado uma opção na página de resgate para a exclusão do dado correspondente por meio do comando "DELETE FROM [nome tabela] WHERE [dado referenciado]"

### <span id="page-32-1"></span>**4.2.4 RESULTADO**

Como fim da prototipagem iniciou-se os testes para verificar se as funcionalidades atingidas no processo foram correspondidas as ideias iniciais do trabalho. A Tabela 9 e as Figuras de 11 a 14 demonstram os resultados do protótipo.

<span id="page-33-2"></span>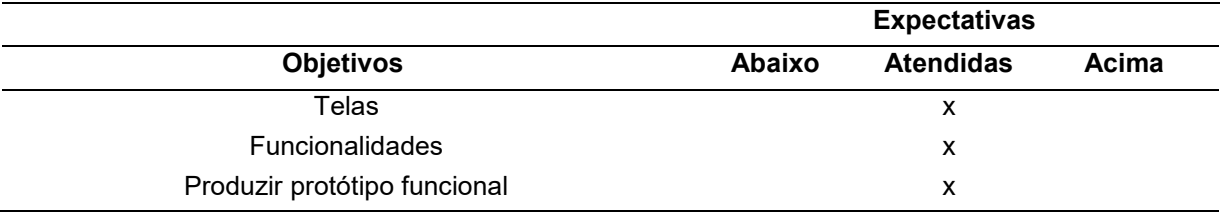

#### **Tabela 9 - Resultados da prototipagem.**

**Fonte: Elaborado pelo autor (2023).**

**Figura 11 - Protótipo Página Principal.**

<span id="page-33-0"></span>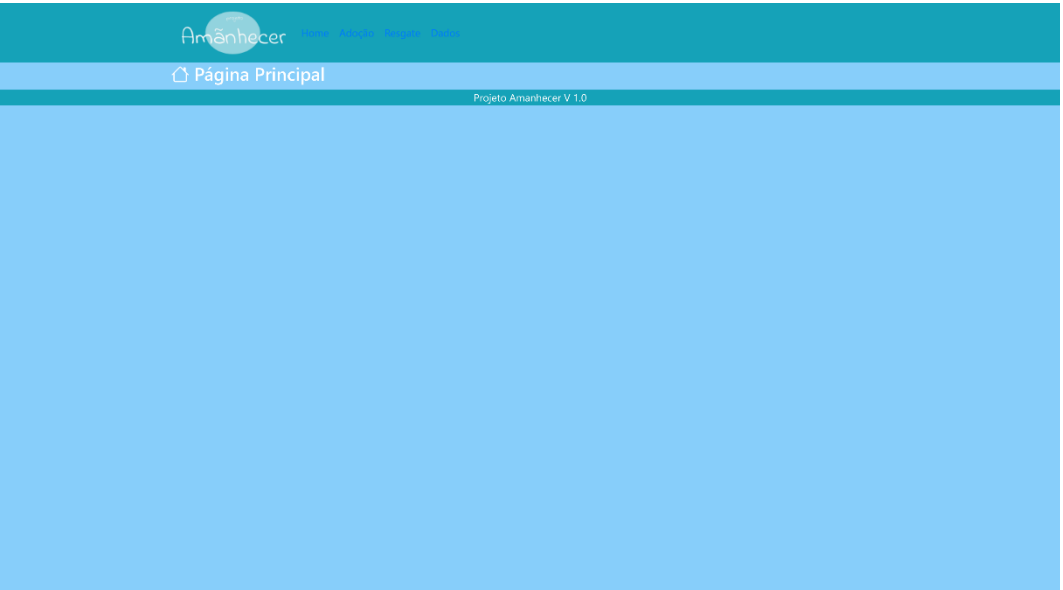

**Fonte: Elaborado pelo autor (2023).**

|  | Figura 12 - Protótipo Página Resgate. |  |
|--|---------------------------------------|--|
|  |                                       |  |

<span id="page-33-1"></span>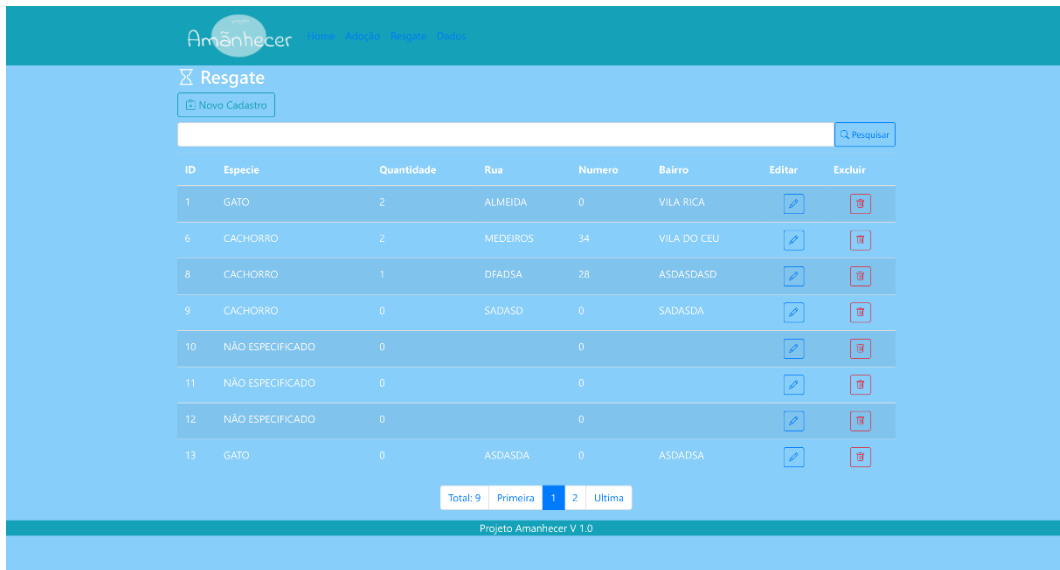

<span id="page-34-0"></span>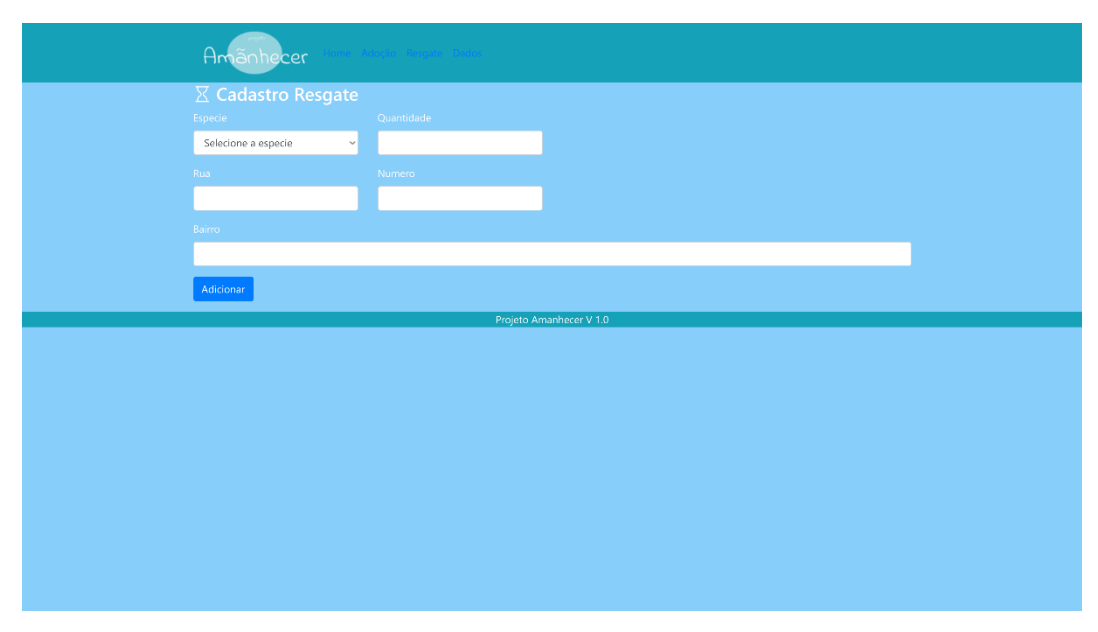

**Fonte: Elaborado pelo autor (2023). Figura 13 - Protótipo Página Cadastro e animais para resgate.**

**Fonte: Elaborado pelo autor (2023).**

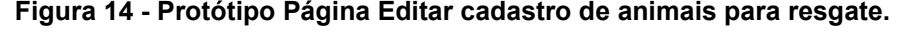

<span id="page-34-1"></span>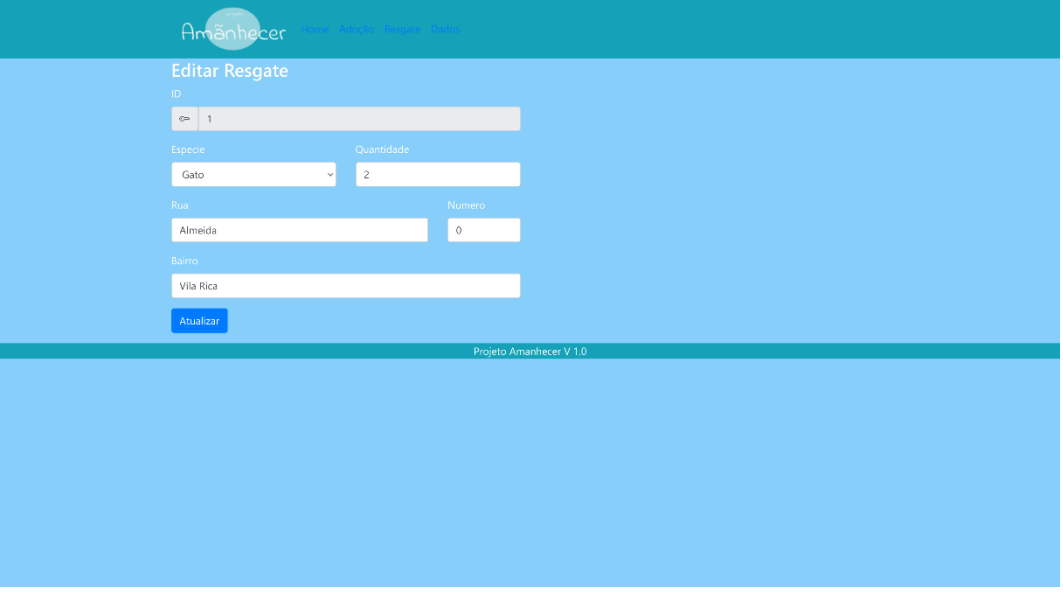

**Fonte: Elaborado pelo autor (2023).**

Com término da prototipagem foi encerrado as atividades para desenvolvimento e ressaltado nas considerações finais sobre os resultados.

### <span id="page-35-0"></span>**5 CONSIDERAÇÕES FINAIS**

Ao concluir está trabalho, é evidente que os objetivos centrais inicialmente estabelecidos foram alcançados com sucesso. O estudo proporcionou uma compreensão aprofundada de Engenharia de Software e processos de desenvolvimento e demonstrou resultados significativos em relação ao objetivo de demonstrar competências adquiridas ao longo do curso de graduação. Esses resultados contribuem para desenvolvimento na área de software.

No entanto, a pesquisa também revelou várias áreas que podem ser exploradas e aprimoradas em estudos futuros. Muitas hipóteses de continuação surgiram durante o curso deste trabalho, sugerindo que há oportunidades significativas para expandir e aprofundar a pesquisa. Algumas dessas hipóteses incluem meio pet atrelado ao desenvolvimento de software.

Além disso, vale ressaltar que a pesquisa teve suas limitações. Pelo tempo e conhecimento inicial sobre algumas áreas. Essas limitações podem ter influenciado os resultados e destacam a importância de investigações futuras que abordem essas lacunas.

Em última análise, este trabalho destaca a natureza contínua da pesquisa e do conhecimento acadêmico. Os resultados obtidos aqui fornecem uma base, mas o campo Engenharia de Software é dinâmico e em constante evolução. À medida que avançamos, é imperativo que os pesquisadores continuem explorando as hipóteses de continuação mencionadas e busquem uma compreensão mais profunda de alinhados as necessidades modernas.

Neste sentido, a pesquisa acadêmica é uma jornada contínua, e este trabalho serve como um passo significativo em direção à expansão do conhecimento e à resolução de questões relevantes. À medida que seguimos adiante, incentivamos outros pesquisadores a se inspirarem nesses resultados e a se unirem ao esforço de avançar ainda mais no campo.

Em resumo, esta pesquisa alcançou com sucesso seus objetivos práticos, mas deixa a porta aberta para pesquisas futuras e uma busca contínua por compreensão e aprimoramento. A jornada da pesquisa é interminável, e esperamos que este trabalho sirva como um ponto de partida valioso para a comunidade acadêmica.

# <span id="page-36-0"></span>**REFERÊNCIAS BIBLIOGRÁFICAS**

**About the XAMPP project**. Disponível em: < https://www.apachefriends.org/pt\_br/about.html > Acesso em 05 Nov. 2023.

**Adote Petz**. Disponível em: < https://www.adotepetz.com.br >. Acesso em 02 Dez. 2023.

**Amigo não se compra**. Disponível em: < https://www.amigonaosecompra.com.br >. Acesso em 02 Dez. 2023.

**Bootstrap.** Disponível em: < https://getbootstrap.com.br >. Acesso em 05 Nov. 2023.

**CSS reference**. Disponível em: < https://devdocs.io/css/ >. Acesso em 05 Nov. 2023.

ELMASRI, Ramez, **NAVATHE**, Shamkant. B. Sistemas de Banco de Dados. 4ª ed. Pearson, 2005.

Figma: **The Collaborative Interface Design Tool**. Disponível em: < https://www.figma.com/ >. Acesso em 05 Nov. 2023.

FOWLER, Martin. **UML Essencial: Um Breve Guia para a Linguagem-Padrão de Modelagem de Objetos**. Editora: Bookman; 2005.

**GitHub Desktop**. Disponível em: < https://desktop.github.com >. Acesso em 05 Nov. 2023.

GitHub: **Let's build from here** · GitHub. Disponível em: < https://github.com/ >. Acesso em 05 Nov. 2023.

**HTML: HyperText Markup Language**. Disponível em: < https://devdocs.io/html/ >. Acesso em 05 Nov. 2023.

**Institucional – Ampara Animal.** Disponível em: < https://amparanimal.org.br/institucional/ >. Acesso em 02 Dez. 2023.

**JavaScript reference**. Disponível em: < https://devdocs.io/javascript/ >. Acesso em 05 Nov. 2023.

LEI Nº 13.709, DE 14 DE AGOSTO DE 2018**, Lei Geral de Proteção de Dados Pessoais (LGPD)**. Disponível em: < https://www.planalto.gov.br/ccivil 03/ ato2015-2018/2018/lei/l13709.htm >. Acesso em 05 Nov. 2023.

**MySQL :: MySQL Workbench.** Disponível em: < https://www.mysql.com/products/workbench/>. Acesso em 06 Nov. 2023.

**Oracle MySQL HeatWave adds support for vector store and generative AI**. Disponível em: < https://www.oracle.com/mysql/heatwave/cloudworld-vector-storesupport/ >. Acesso em 05 Nov. 2023.

**PHP: O que é o PHP? - Manual**. Disponível em: <

https://www.php.net/manual/pt\_BR/intro-whatis.php >. Acesso em 05 Nov. 2023. PRESSMAN, R.S. **Engenharia de Software: Uma abordagem Profissional**. 7ª Edição, São Paulo, Editora: Makron Books, 2011.

SCHWABER, K.; SUTHERLAND, J. **Guia do Scrum, 2011**. Disponível em: http://www.scrum.org/storage/scrumguides/Scrum%20Guide%20%20Portuguese% 20BR. pdf. Acesso em: 06 nov. 2023.

SCRUM. **Guia do SCRUM:** Um guia definitivo para o Scrum: As regras do jogo. 2013. 19p. Disponível em: < https://www.scrumguides.org/docs/scrumguide/v1/Scrum-Guide-Portuguese-BR.pdf >. Acesso em 05 Nov. 2023.

SOMMERVILLE, I. **Engenharia de Software**. 8ª Edição. Editora: Pearson Addison-Wesley. São Paulo, 2007.

SPENCE, Ian. **Use Case Modeling**. Editora: Pearson Education; 2002.

**StarUML**. Disponível em: < https://staruml.io >. Acesso em 05 Nov. 2023.

UFPE. **Conceito: Modelo de Caso de Uso**. Disponível em: < https://www.cin.ufpe.br/~tjs/tg\_processo/core.tech.common.extend\_supp/guidances/c oncepts/use\_case\_model\_CD178AF9.html#:~:text=Explanation,system%20in%20sati sfying%20these%20goals >. Acesso em: 06 nov. 2023.

Visual Studio: **IDE e Editor de Código para Desenvolvedores** ...Disponível em: < https://visualstudio.microsoft.com/pt-br/ >. Acesso em 05 Nov. 2023.